# piccollo S2+T2/C High Definition Combo Receiver

## **Herzlichen Glückwunsch zum Erwerb eines EDISION piccollo S2+T2/C**

Bitte beachten Sie, dass die Ιnformationen hier, Stand der Drucklegung sind.

Aktuelle Informationen und ausführliche Benutzerhandbücher finden Sie im Internet unter: **www.edision.de**

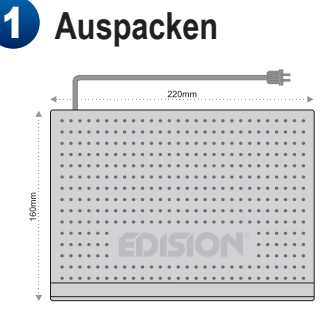

#### 1 **Fernbedienung mit 2 ΑΑΑ-Batterien Dokumentation Service-Hinweis**

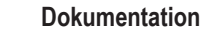

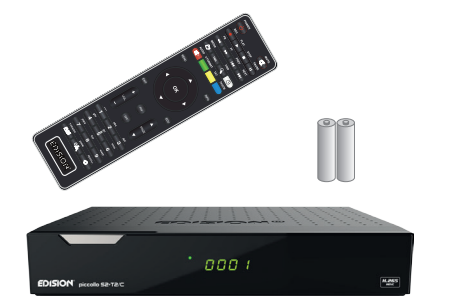

**1 1 3 4 5** 

**7**

**6**

**8**

**9**

**Um Ihnen einen effizienten und schnellen Ablauf bieten zu können, wenden Sie sich im Servicefall bitte an Ihren EDISION Fachhändler.**

**11**

**10**

**12**

TV-Gerät Anschluss Panel **Verwenden Sie einen HDMI Eingang!**

### **Receiver piccollo S2+T2/C**

**Hinweise: Die Frontseite ist werkseitig mit einer Schutzfolie versehen, welche sich leicht und mit Vorsicht lösen lässt.** Im Lieferumfang können auch Teile enthalten sein, die hier nicht aufgeführt sind.

### **Vorderseite**

- **1** POWER: Ein/Aus-Taste.
- **2** EXIT: Beendet ein Menü/Dialogfenster.
- **3** MENU: Zeigt das Hauptmenü an oder blendet es aus.
- **4** OK: Anzeigen der Programmliste u./o. zum Bestätigen.
- **5** Tasten (oben/unten) zum Blättern in der Programmliste u./o. zum Bewegen des Cursors.
- **6** Tasten (links/rechts) zur Regelung der Lautstärke u./o. zum Bewegen des Cursors in Menüs.
- **7**  $\frac{1}{2}$   $\frac{1}{2}$  / USB: Anschluss für USB-Speichergeräte.
- **8** Eine grüne LED leuchtet, wenn der Receiver aktiv ist. Die rote LED leuchtet, wenn der Receiver sich im Standby-Modus befindet.

**Terr. Antennenkabel** 

- **9** Display: Zeigt u.a. Zeit oder den Programmplatz an.
- **10** Infrarot-Sensor für den Empfang der Befehle von der Fernbedienung.
- **11** Integrierter Kartenleser.
- **12** Steckplatz für ein Conditional Access Modul (CI).

### **Rückseite**

- **13** ANT IN: Anschluss des Kabels mit dem terrestrischen / Kabel Signal.
- **14** LNB IN: Anschluss für das Koaxialkabel mit dem Signal von der Satellitenanlage.
- **15**  $\leftarrow$  / USB: Anschluss für USB-Speichergeräte.
- **16** S/PDIF: Audioschnittstelle zu einem Verstärker / einer Musikanlage.
- **17** ETHERNET (RJ45): Ermöglicht den Anschluss ans Internet/Heimnetzwerk.
- **18** RS 232: Anschluss an einen PC per Nullmodemkabel für Software-Update.
- **19** HD OUT: Anschluss an ein Fernsehgerät für HDTV-Qualität.
- **20** L / R: Cinch Ausgänge für Audio-Verstärker.
- **21** CVBS: Ausgang für Video.
- **22** POWER: Ein/Ausschalter.

#### **Anschließen und Einschalten** 2

**Hinweis:** Für einen störungsfreien Empfang per Satellit muss Ihre Satelliten-Anlage von einem Fachmann mit einem digitalen Fernsehpegelmessgerät eingemessen werden.

- **•** Verbinden Sie per **HDMI-Kabel** den Receiver über die HD OUT-Schnittstelle mit Ihrem TV-Gerät.
- Nun verbinden Sie den Receiver über den **LNB IN** Eingang mit dem Satellitenantennenkabel.
- Legen Sie die Batterien in die Fernbedienung. Hinweise zur Fernbedienung finden Sie auf der Rückseite dieser Anleitung.
- KoaxialkabelSat-Antenne **HDMI in** CE<br>区 AC 100-240V~ 50/60Hz Power Consumption: I **2** 15W Standby < 0.5W **1**  $\circledcirc$ **ANT IN HOOP ARE IN THE OUT R L L L L L L VIDEO HD OUT:** Ausgang Receiver 100/250V  $\odot$ **Netzsteckdose** 50/60 Hz HDMI Kabel

D/30 D/30  $D/3$ 

 $D/352$ 

**•** Einige Funktionen des Receivers erhöhen den Komfort - funktionieren aber nur in Verbindung mit einem Internet-Anschluss. Wenn Sie diese Funktionen nutzen möchten, verbinden Sie das Gerät über die Ethernet-Schnittstelle per LAN- (RJ45) Kabel mit Ihrem Zugang zum Internet.

**ANT IN:** Anschluss des Kabels oder terrestrischen Signal

> **LNB IN:** Anschluss des Kabels mit dem Satellitensignal

- Schließen Sie den Receiver an das Stromnetz an.
- Schalten Sie den Receiver drurch Drücken des Ein/Aus-Schalters (Power) an der Rückseite des Gerätes ein. Der Receiver startet mit dem BOOT-Vorgang und ist nach kurzer Zeit betriebsbereit.

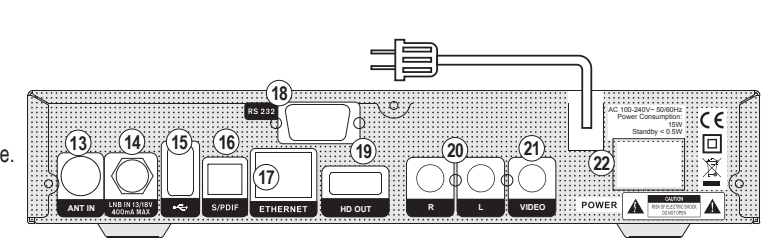

# piccollo S2+T2/C High Definition Combo Receiver

## 3 **Fernbedienung**

**Hinweise:** Viele der aufgeführten Tasten haben mehrere Funktionen, welche u.a. in den Menüs angezeigt werden. Einige Tasten und Funkionen sind optional. Wichtige Funkionen und Tasten werden nachfolgend kurz erklärt. Die dabei zu verwendenden Tasten sind in den Schaubildern rot markiert.

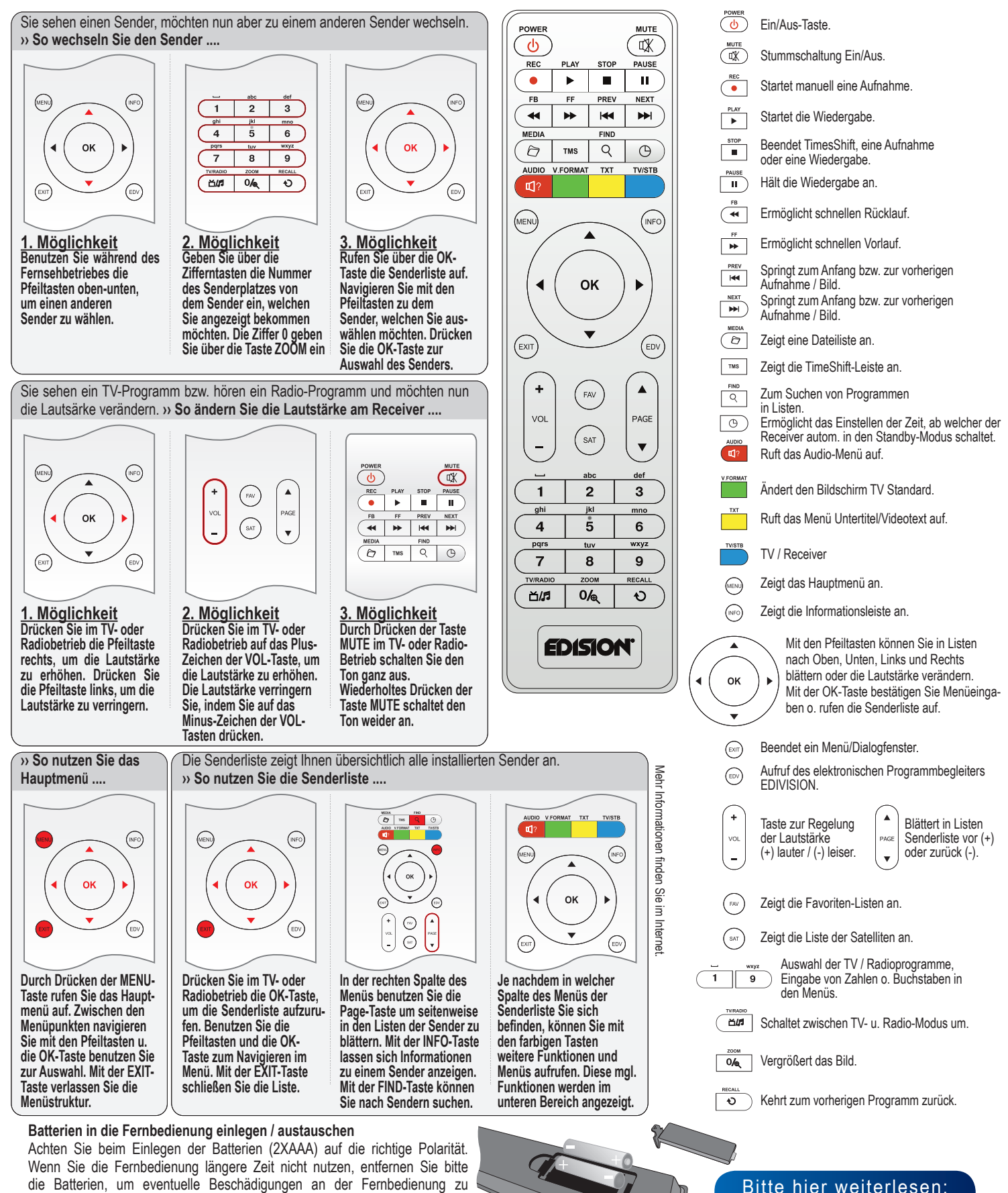

**www.edision.de**

vermeiden. Sollten die Batterien verbraucht sein, entsorgen Sie diese sach- und umweltgerecht und nicht im Hausmüll.

 $\boxtimes$